# VOIPTEL Istruzioni per l'uso

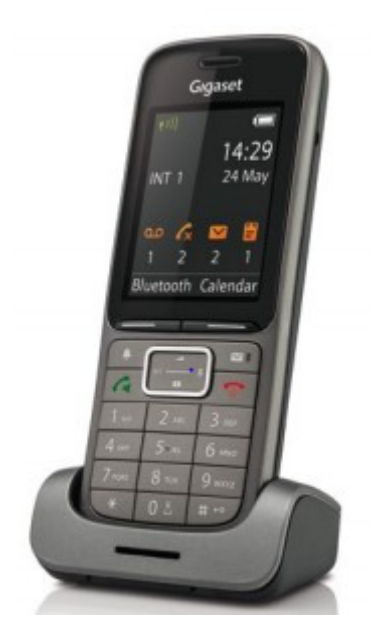

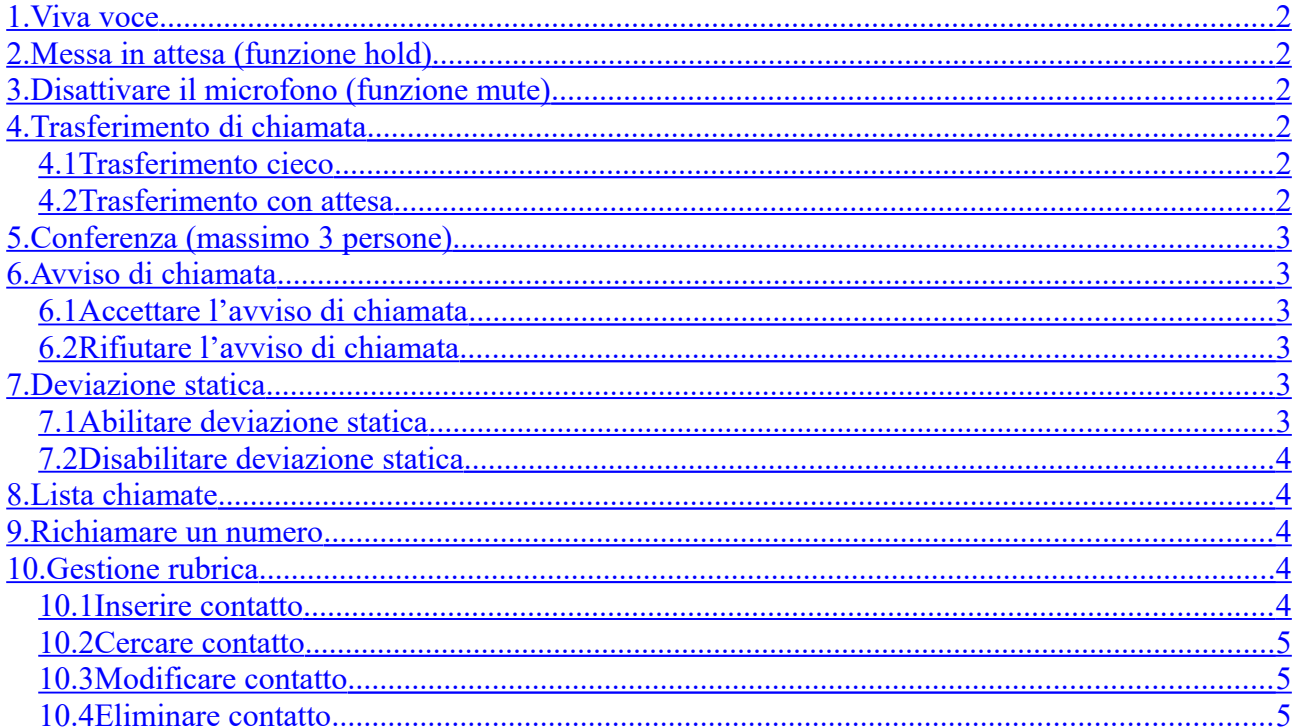

# <span id="page-1-0"></span>**1. Viva voce**

Premere il pulsante  $\lceil \bigcap$  per attivare/disattivare il vivavoce durante la conversazione o dopo aver inserito il numero da chiamare per avviare la chiamata in vivavoce.

**Attenzione**: Se si desidera riporre il portatile sulla base durante una conversazione in viva voce tenere premuto il pulsante  $\Box$  mentre lo si ripone sulla base.

# <span id="page-1-5"></span>**2. Messa in attesa (funzione hold)**

Per mettere in attesa l'interlocutore durante una conversazione telefonica premere il tasto **Attesa** disattivando così il microfono del portatile. L'interlocutore sentirà una melodia d'attesa.

Per riprendere la conversazione e riattivare il microfono del portatile premere il tasto **Fine**.

# <span id="page-1-4"></span>**3. Disattivare il microfono (funzione mute)**

Per disattivare il microfono del telefono durante una conversazione telefonica o una conferenza premere il

tasto . Sul display compare la scritta **Microfono Spento**.

Per riattivare il microfono del telefono premere nuovamente il tasto .

## <span id="page-1-3"></span>**4. Trasferimento di chiamata**

Sono disponibili due tipi diversi di trasferimento di chiamata: il *trasferimento cieco* dove il numero a cui trasferire la chiamata non può decidere se accettare o meno il trasferimento di chiamata oppure il *trasferimento con attesa* nel quale invece questa possibilità viene offerta.

#### <span id="page-1-2"></span>*4.1 Trasferimento cieco*

Durante una conversazione premere il tasto **Attesa** mettendo così in attesa la chiamata. A questo punto è possibile digitare il numero della persona a cui trasferire la chiamata o prelevarlo dalla rubrica. Attendere il

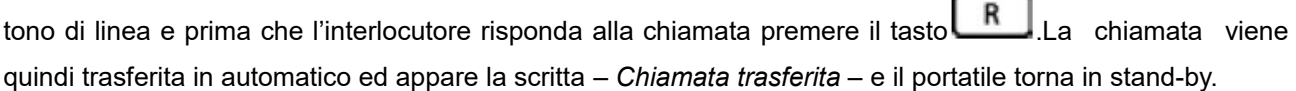

#### <span id="page-1-1"></span>*4.2 Trasferimento con attesa*

Durante una conversazione premere il tasto **Attesa** mettendo così in attesa la chiamata. A questo punto è possibile digitare il numero della persona a cui trasferire la chiamata o prelevarlo dalla rubrica. Appena il numero chiamato risponde è possibile decidere se passargli la chiamata o meno.

- Per trasferire la chiamata definitivamente premere semplicemente il tasto
- Nel caso il trasferimento di chiamata venga rifiutato, aspettare che la chiamata venga terminata dal chiamato per riprendere automaticamente la chiamata messa precedentemente in attesa.

R

# <span id="page-2-5"></span>**5. Conferenza (massimo 3 persone)**

Durante una conversazione premere il tasto **Attesa** mettendo così in attesa la chiamata. A questo punto è possibile digitare il numero della persona con cui attivare la conferenza o prelevarlo dalla rubrica. Appena il numero chiamato risponde premere il tasto **Confer** per attivare la conferenza a tre.

# <span id="page-2-4"></span>**6. Avviso di chiamata**

**Prerequisito**: l'avviso di chiamata deve essere stato attivato. Se durante una chiamata viene ricevuta un'altra chiamata sul display viene visualizzato il numero o il nome del chiamante e si sente un bip ad intervalli regolari. A questo punto è possibile decidere se accettare o meno la nuova chiamata mettendo in attesa quella attuale.

#### <span id="page-2-3"></span>*6.1 Accettare l'avviso di chiamata*

Premere il tasto **Rispondi**, a questo punto si è messa in attesa la prima chiamata e si è in collegamento con la seconda.

E' possibile passare da una chiamata all'altra premendo il tasto .

Per terminare la conversazione attuale è necessario premere il tasto **Opzioni** e con i tasti selezionare la voce **Termina chiamata** e premere **OK**. Automaticamente viene ripresa la chiamata al momento in attesa.

## <span id="page-2-2"></span>*6.2 Rifiutare l'avviso di chiamata*

Per rifiutare la chiamata è sufficiente premere il tasto **Rifiuta**.

# <span id="page-2-1"></span>**7. Deviazione statica**

Per deviazione statica si intende la deviazione della chiamata in arrivo sempre su un altro numero.

#### <span id="page-2-0"></span>*7.1 Abilitare deviazione statica*

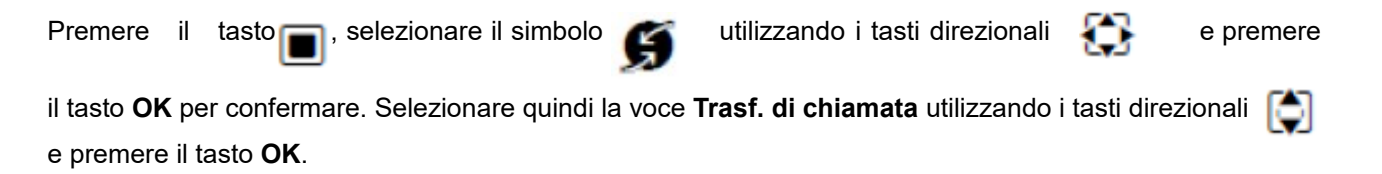

Selezionare la voce **Abilita** utilizzando i tasti direzionali  $\begin{array}{|c|c|c|c|c|c|c|c|c|c|c|c} \hline \end{array}$ passarla su **On**.

Selezionare la voce **Numero di telefono** utilizzando i tasti direzionali ed inserire il numero a cui

trasferire la chiamata e premere il tasto **Invia** per confermare. Sul display appare la scritta *– Impostazione Salvata –*.

#### <span id="page-3-4"></span>*7.2 Disabilitare deviazione statica*

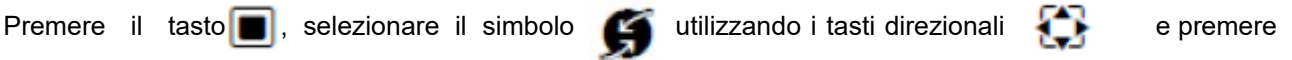

il tasto **OK** per confermare. Selezionare quindi la voce **Trasf. di chiamata** utilizzando i tasti direzionali e premere il tasto **OK**.

Selezionare la voce **Abilita** utilizzando i tasti direzionali  $\Box$  e con il tasto **De** passarla su **Off** e premere il tasto **Invia** per confermare. Sul display appare la scritta *– Impostazione Salvata –*.

# <span id="page-3-3"></span>**8. Lista chiamate**

Vengono mantenute dal telefono la lista delle chiamate perse, ricevute ed effettuate. Per accedere ai rispettivi elenchi delle chiamate è necessario premere il tasto **Chiamate** e selezionare la relativa voce

utilizzando i tasti direzionali quindi premere il tasto **OK.** Utilizzando i tasti direzionali **della proposibile** scorrere le chiamate perse, ricevute o effettuate e visionare di una qualsiasi chiamata nome o numero, data ed ora. Qualora venga visualizzato il nominativo (contatto presente in rubrica) selezionando la chiamata è possibile visualizzarne il numero corrispondente premendo il tasto **Visualiz.** Qualora siano presenti delle chiamate perse non ancora visionate compare sul display il simbolo con l'indicazione del numero di chiamate perse e il tasto  $\Box$  inizia a lampeggiare. Più chiamate perse o effettuate verso lo stesso numero vengono salvate una sola volta (si memorizza solo l'ultima chiamata) a differenza delle chiamate ricevute che vengono riportate più volte.

## <span id="page-3-2"></span>**9. Richiamare un numero**

E' possibile richiamare il numero di una chiamata persa, ricevuta o effettuata entrando nei relativi elenchi come descritto nella sezione *Lista chiamate* e, una volta selezionato il nome o il numero da richiamare utilizzando i tasti direzionali , è sufficiente premere il tasto **numerale per avviare la chiamata verso quel** numero.

## **10. Gestione rubrica**

#### <span id="page-3-1"></span><span id="page-3-0"></span>*10.1 Inserire contatto*

Premere il tasto **,** selezionare la voce **<Nuovo contatto>** utilizzando i tasti direzionali  $\bullet$  e premere il tasto **OK** per confermare.

Selezionare la voce **Nome** utilizzando i tasti direzionali **dell**e dinserire il nome del contatto (max. 16 caratteri).

Selezionare la voce **Cognome** utilizzando i tasti direzionali **della inserire il cognome del contatto (max. 16** caratteri).

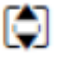

Selezionare la voce **Telefono, Telefono Ufficio** o **Cellulare** utilizzando i tasti direzionali ed inserire il numero telefonico del contatto (max. 32 cifre).

Premere il tasto **Salva** per confermare il caricamento del nuovo contatto in rubrica. Ripetere le operazioni per inserire eventuali altri contatti altrimenti per terminare l'inserimento tenere premuto il tasto

## <span id="page-4-2"></span>*10.2 Cercare contatto*

Premere il tasto ed utilizzare i tasti numerici per inserire i primi caratteri del nominativo da ricercare e scorrere i contatti della rubrica usando i tasti direzionali **cha fino a quello d'interesse**. Premere il tasto per avviare la chiamata al numero del contatto selezionato attualmente. Qualora fossero presenti più numeri telefonici per il contatto selezionare quello desiderato usando il tasto  $\Box$  e premere nuovamente il tasto  $\Box$ 

## <span id="page-4-1"></span>*10.3 Modificare contatto*

Selezionare il contatto da modificare come spiegato alla sezione *cercare contatto*. Premere il tasto Opzioni, selezionare la voce Modifica la voce utilizzando i tasti direzionali<sup>c</sup>e e

confermare con il tasto **OK**. Modificare i dati del contatto come descritto nella sezione *inserire contatto* e confermare le modifiche premendo il tasto **Salva**.

## <span id="page-4-0"></span>*10.4 Eliminare contatto*

Selezionare il contatto da cancellare come spiegato alla sezione *cercare contatto*.

Premere il tasto Opzioni, selezionare la voce Cancella la voce utilizzando i tasti direzionali **e** e confermare con il tasto **OK**.